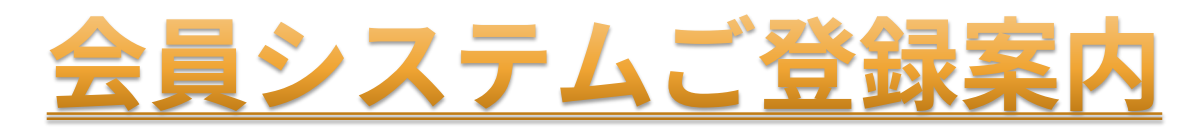

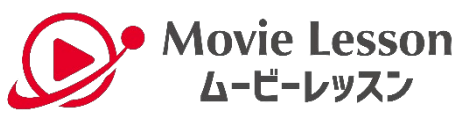

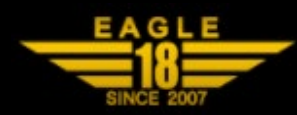

**会員の皆さまに新サービス「ムービーレッスン」を開始いたします お手持ちのスマートフォンにてサービスご利用開始のお手続きをお願いいたします**

**◆サービスご利用開始のお手続き**

**L① 会員登録**

L ② ムービーレッスンへのお申込 (クレジットカードのご登録が必要です VISA ●●)

**L③ アイコン作成(iPhoneの方はPage4/Androidの方はPage5 をご参照ください)**

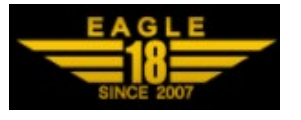

**①会員登録 ~ EPARKスクール会員証~**

**Page2**

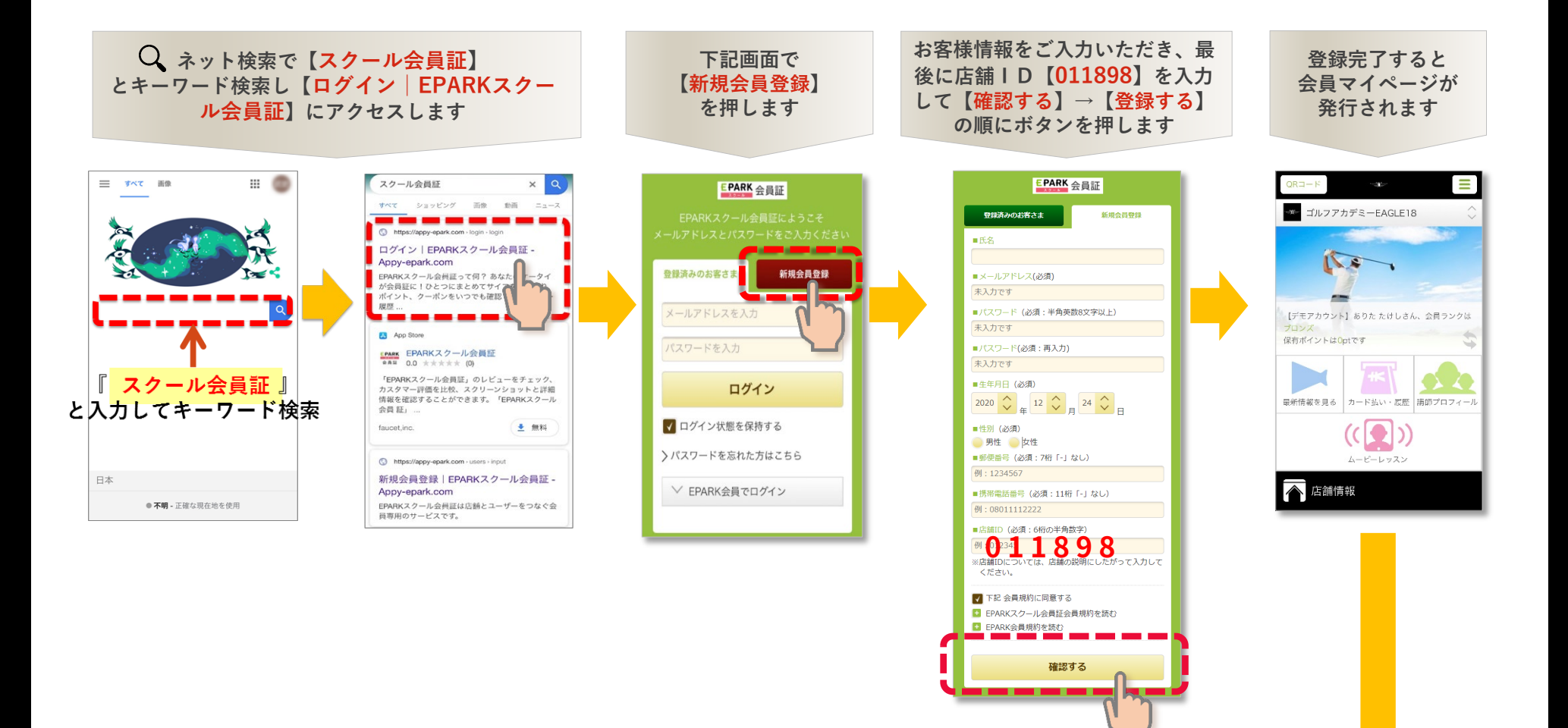

**続いて②ムービー レッスンのお申込に お進みください**

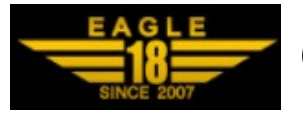

**②ムービーレッスンへのお申込**

**Page3**

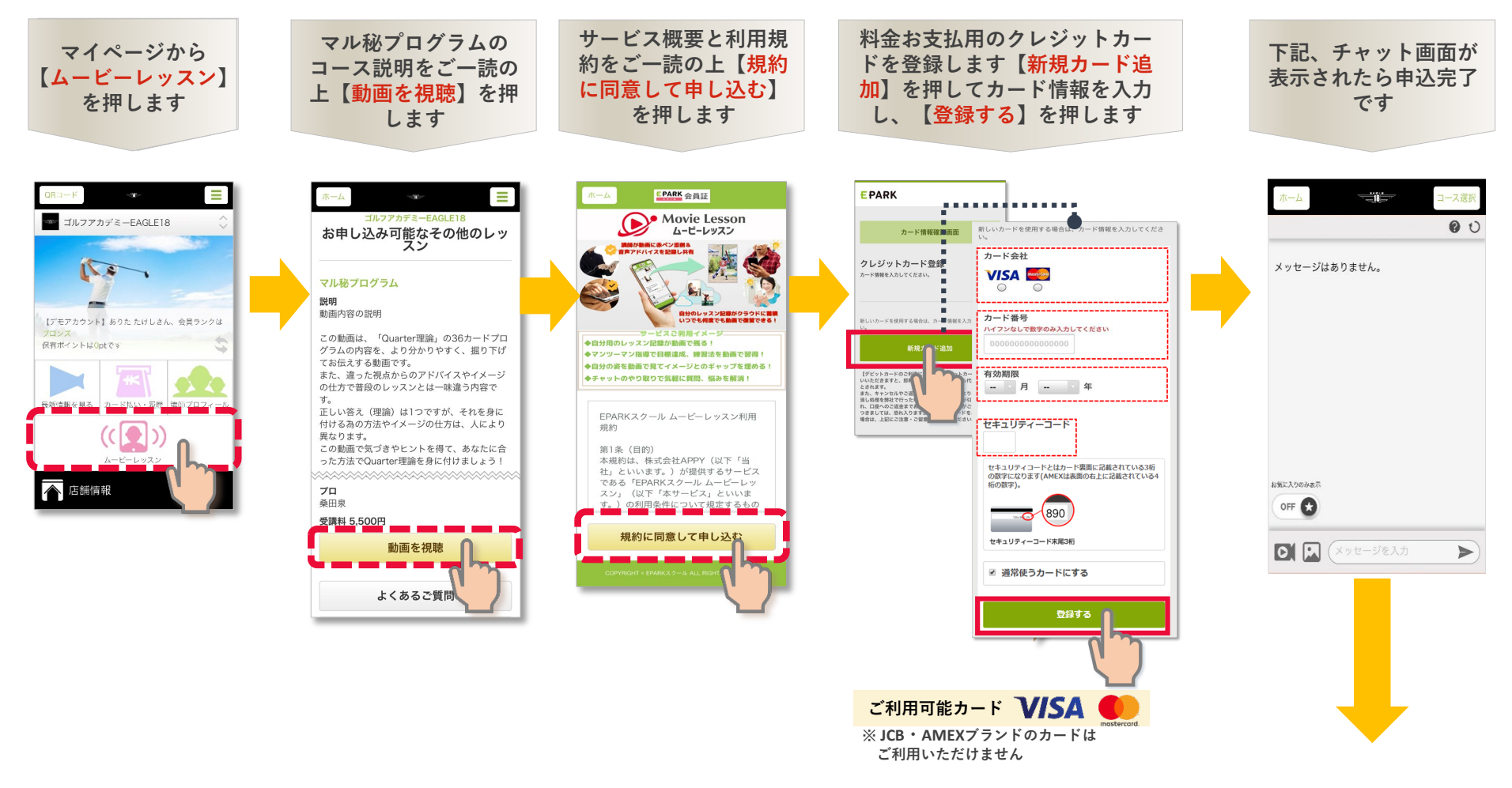

**続いて③アイコン**

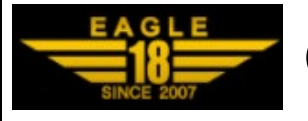

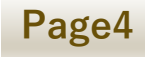

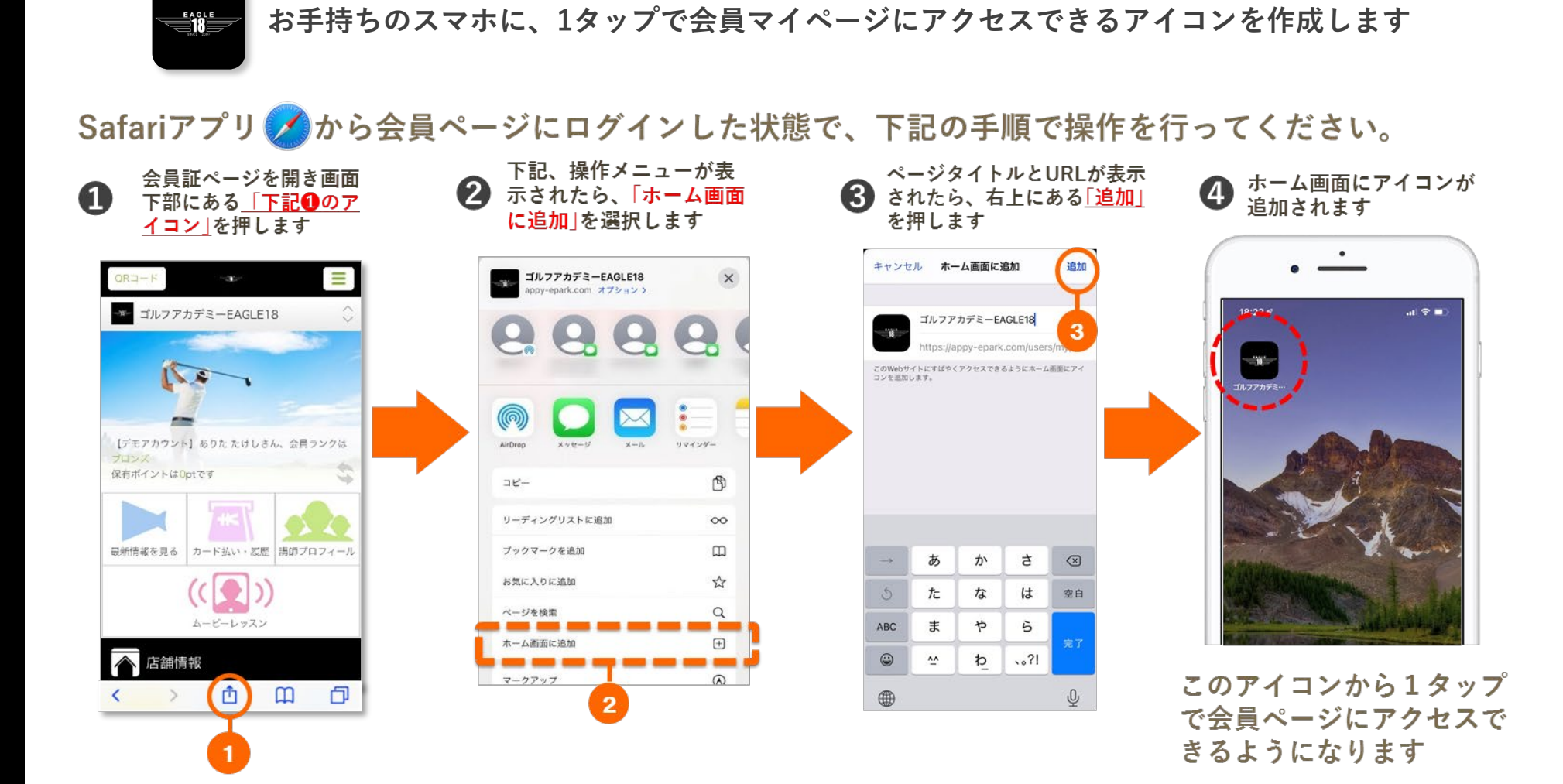

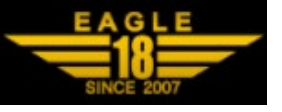

**Page5**

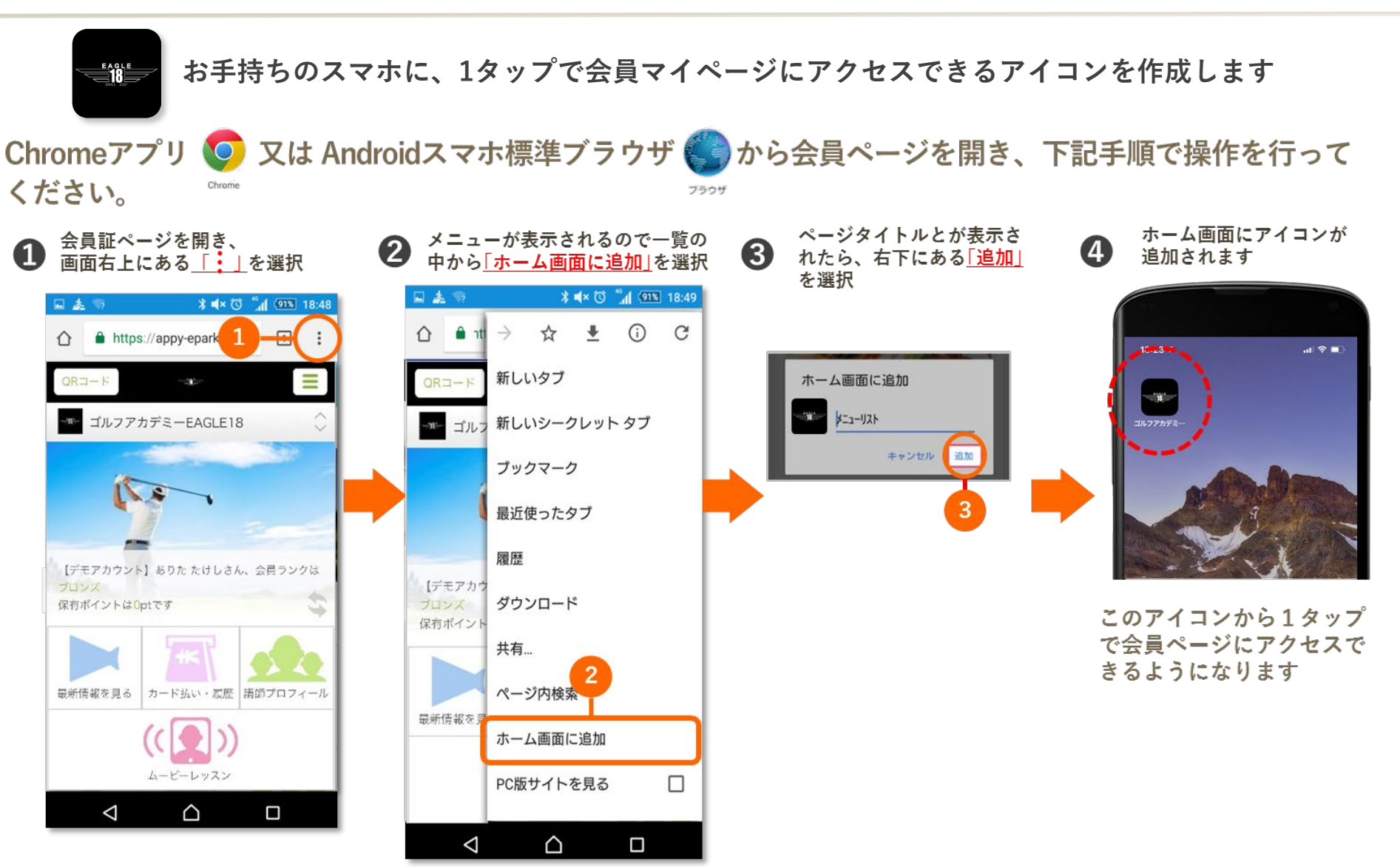